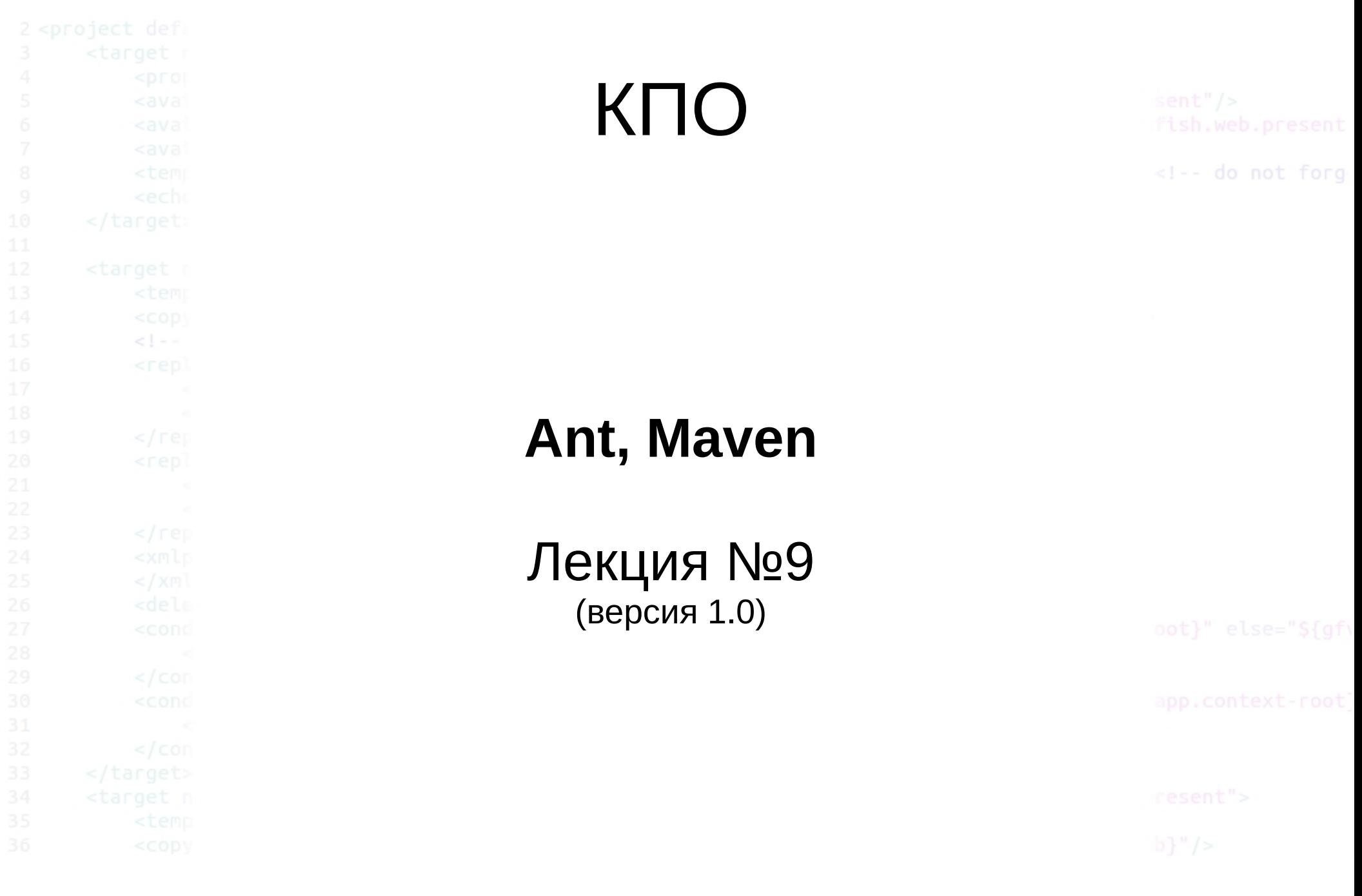

 $2014 \circ$ elab.pro

#### Ant

<!-- do not forg

Apache Ant (англ. ant — муравей и акроним — «Another Neat Tool») — утилита для автоматизации процесса сборки программного продукта. Является платформонезависимым аналогом утилиты make (в качестве «Makefile» применяется «build.xml»).

Ant был создан в рамках проекта Jakarta, сегодня самостоятельный проект первого уровня Apache Software Foundation.

Первая версия была разработана инженером Sun Microsystems Джеймсом Дэвидсоном (James Davidson (англ.)русск.), который нуждался в утилите, подобной make.

### Ant

<!-- do not forg

Управление процессом сборки происходит посредством XMLсценария, также называемого Build-файлом. В первую очередь этот файл содержит определение проекта, состоящего из отдельных целей (Targets). Цели сравнимы с процедурами в языках программирования и содержат вызовы команд-заданий (Tasks). Каждое задание представляет собой неделимую, атомарную команду, выполняющую некоторое элементарное действие.

Между целями могут быть определены зависимости каждая цель выполняется только после того, как выполнены все цели, от которых она зависит (если они уже были выполнены ранее, повторного выполнения не производится). Типичными примерами целей являются clean (удаление промежуточных файлов), compile (компиляция всех классов), deploy (развёртывание приложения на сервере). Конкретный набор целей и их взаимосвязи зависят от специфики проекта.

# Краткий список заданий

<!-- do not forg

Javac компиляция Java-кода Copy копирование файлов Delete удаление файлов и директорий Move перемещение файлов и директорий Replace замещение фрагментов текста в файлах JUnit автоматический запуск юнит-тестов Exec выполнение внешней команды Zip создание архива в формате Zip **CVS выполнение CVS-команды** Mail <sup>о</sup> отправка электронной почты Xslt наложение XSLT-преобразования

**Актуальная версия программы (1.8.0 rc1) содержит около 150 типов заданий**

 $2014 \circ$  elab.pro

# Простой сценарий сборки

</target>

</target>

<!-- do not forg

<project name="simpleCompile" default="deploy" basedir="."> <target name="init"> <property name="sourceDir" value="src" /> <property name="outputDir" value="classes" /> <property name="deployJSP" value="/web/deploy/jsp" /> <property name="deployProperties" value="/web/deploy/conf" /> </target> <target name="clean" depends="init"> <delete dir="\${outputDir}" /> </target>

 <target name="deploy" depends="compile,init"> <copy todir="\${deployJSP}"> <fileset dir="\${jsp}"/> </copy> <copy file="server.properties" tofile="\$

{deployProperties}"/> </target>

<target name="prepare" depends="clean">

<target name="compile" depends="prepare">

<javac srcdir="\${sourceDir}" destdir="\${outputDir}" />

<mkdir dir="\${outputDir}" />

</project>

 $2014 \circ$  elab.pro

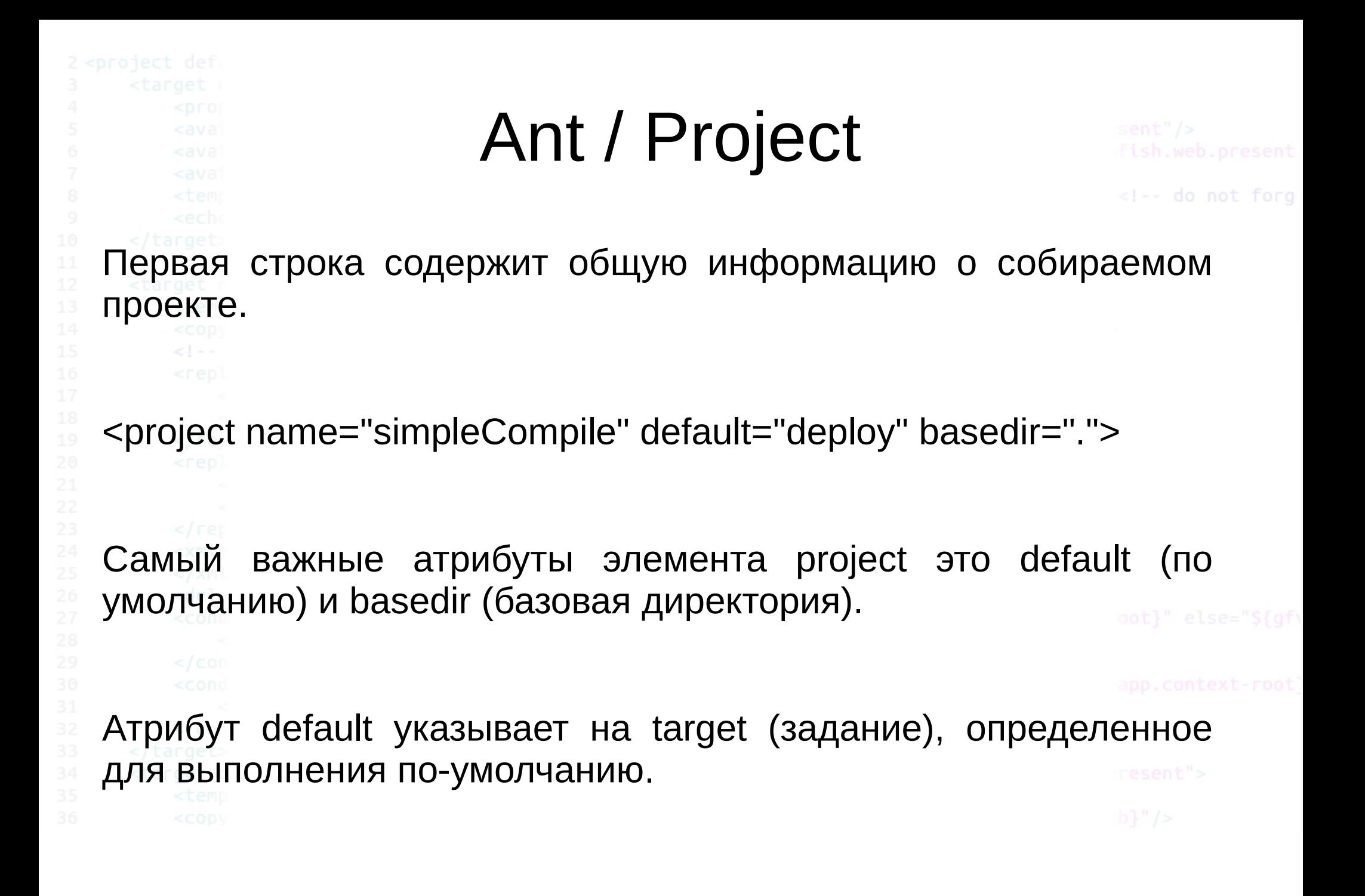

# Ant / Command line

<!-- do not forg

Ant работает из командной строки, поэтому вполне реально указать только подмножество необходимых задач из всего файла сборки. Например, запустив следующую команду:

% ant -buildfile simple.xml init

Запустив такую команду, обработчик Ant'а выполнит только задание (target) с атрибутом name, которого равно init. Итак, в нашем примере заданием по умолчанию является deploy. Следующий пример команды запуска Ant выполнит именно задание указанное по умолчанию, так как нет указания в командной строке на какое-либо конкретное задание:

% ant -buildfile simple.xml

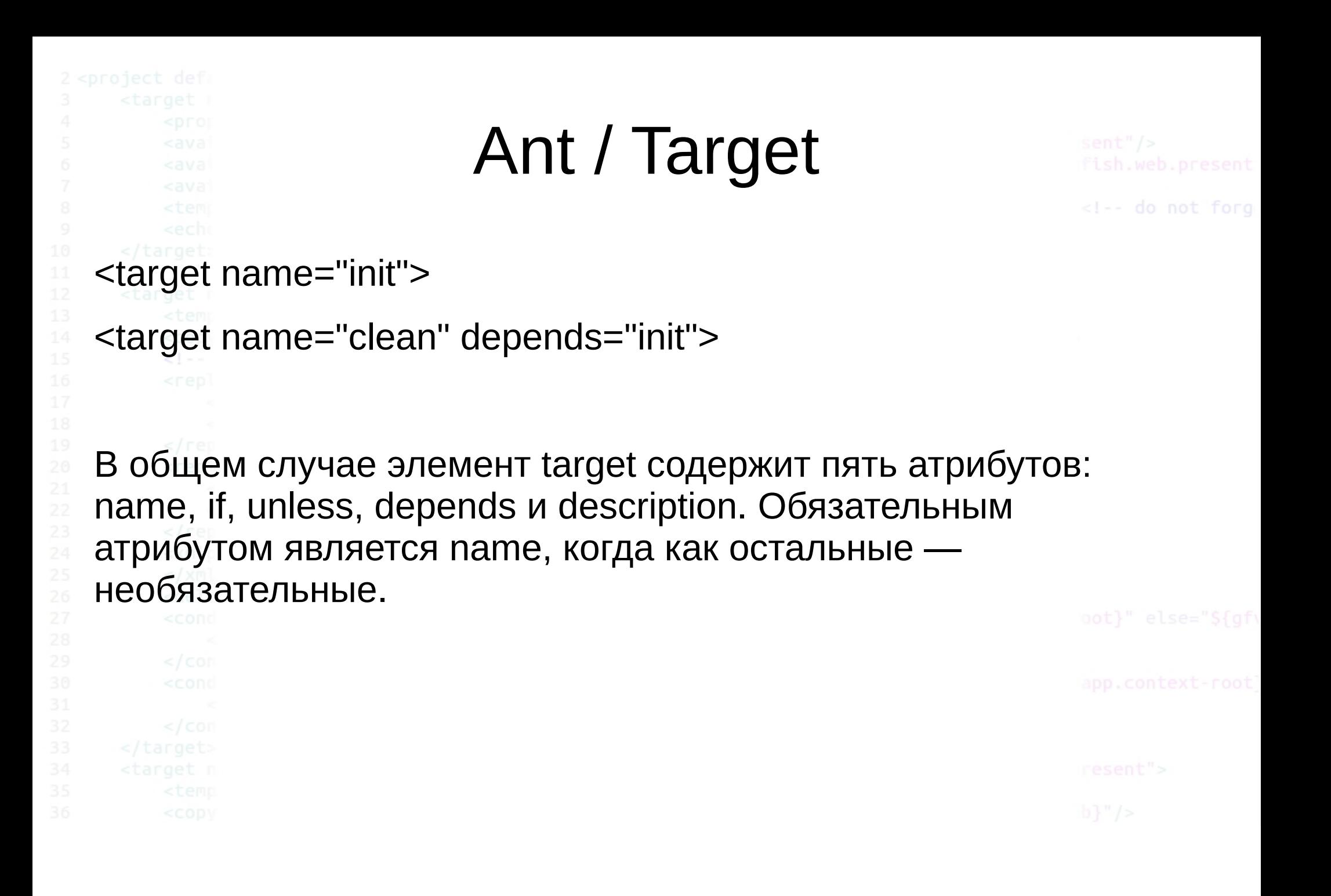

 $2014 \circ$  elab.pro

Ant

<!-- do not forg

Указывая значение атрибута depends, вы можете указать Ant'у, что данное задание зависит от других заданий и не может быть выполнено пока не выполнятся все задания из указанных в атрибуте. В приведенном выше примере, задание clean не запустится до тех пор, пока не завершится задание init. Атрибут depends может включать несколько значений имен заданий через запятую, тем самым указывая, что зависит от нескольких заданий.

Атрибуты if и unless дают вам возможность указать задания, которые выполнятся если указанное свойство установлено (в случае if) или наоборот, в случае unless не установлено. Вы можете использовать команду available для установки свойств, как показано в следующем примере, либо в командной строке.

<available classname="org.whatever.Myclass"

property="Myclass.present"/>

```
Ant / Property
                                                              <!-- do not forg
Задание init из нашего примера содержит установку четырех свойств вида:
<property name="sourceDir" value="src" />
Очень часто property (свойствам) присваивают часто используемые 
директории или файлы. Атрибуты элемента property это пары name(имя) и 
value(значение). Установка свойств позволит вам логически подвязать 
необходимые директории или файлы вместо их прямого использования.
Если вам нужно сослаться на свойство с именем sourceDir где-либо 
позднее в файле, вы можете использовать следующий синтаксис, 
указывающий Ant'у подставить соответствующее значение установленное 
в элементе property ранее: ${sourceDir}.
```

```
Ant / Javac
                                                                      <!-- do not forg
<javac srcdir="${src.dir}"
       destdir="${build.classes}"
       classpath="${classpath}"
       debug="on"
      deprecation="off"
        optimize="on" >
    <include name="**/*.java"/>
    <exclude name="**/Script.java" 
unless="bsf.present" />
    <exclude name="**/version.txt" />
   </javac>
```
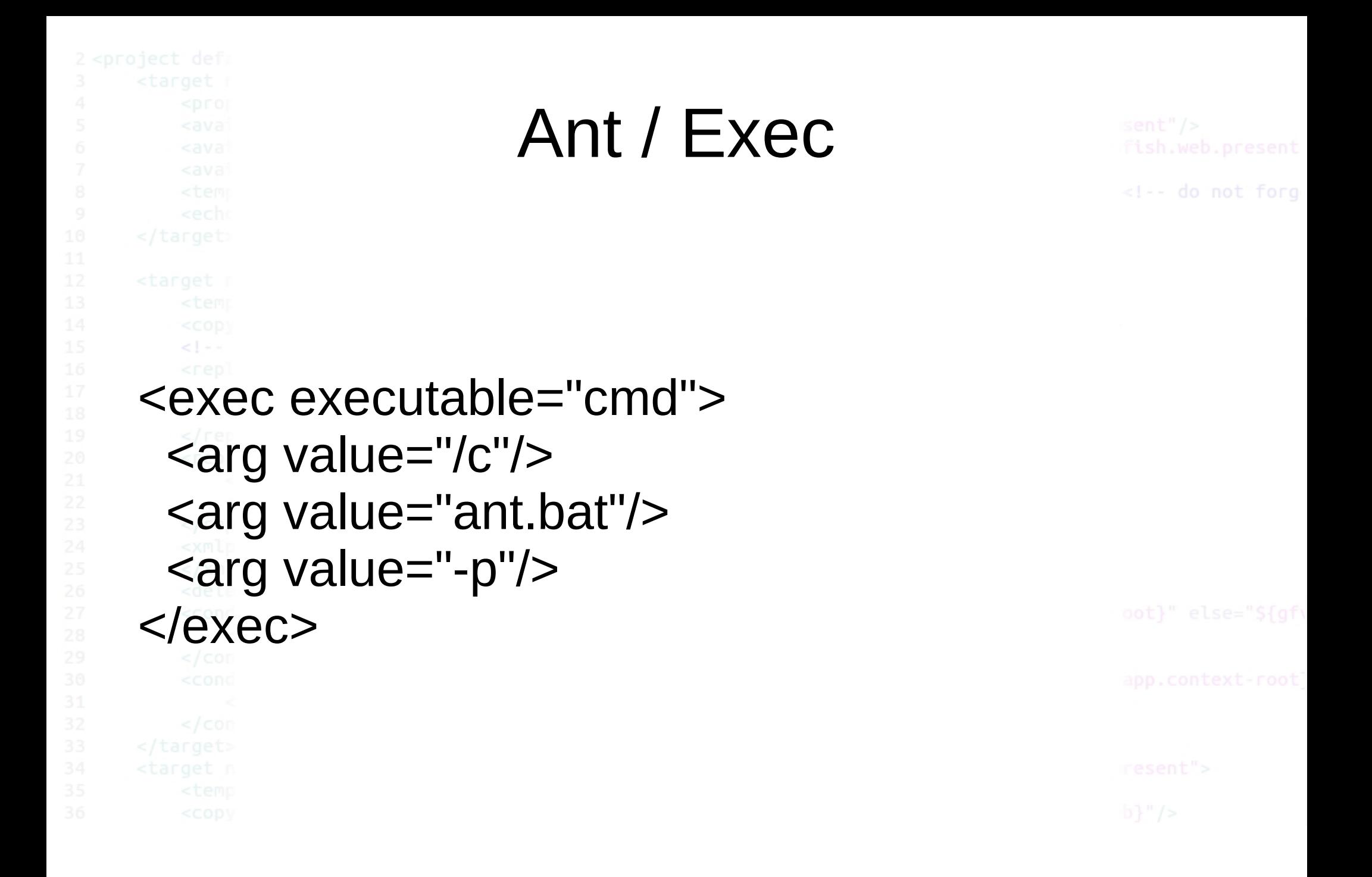

```
Ant / Copy 
                                                  <!-- do not forg
<copy file="myfile.txt" tofile="mycopy.txt"/>
<copy file="myfile.txt" todir="../some/other/dir"/>
  <copy todir="../dest/dir">
   <fileset dir="src_dir">
     <exclude name="**/*.java"/>
   </fileset>
  </copy
```
 $2014 \circ$ elab.pro

```
Ant / Echo 
<echo message="Hello, world"/>
<echo message="Embed a line break:$
{line.separator}"/>
<echo>Embed another:${line.separator}</echo>
<echo>This is a longer message stretching over
two lines.
</echo>
```

```
Ant / Java 
                                                                                <!-- do not forg
                                             <java jar="dist/test.jar"
<java classname="test.Main">
     <arg value="-h"/>
                                                     fork="true" failonerror="true"
      <classpath>
                                                     maxmemory="128m">
        <pathelement 
                                                  <arg value="-h"/>
location="dist/test.jar"/>
                                                   <classpath>
        <pathelement path="$
                                                     <pathelement 
{java.class.path}"/>
                                             location="dist/test.jar"/>
      </classpath>
                                                     <pathelement path="$
                                             {java.class.path}"/>
     </java>
                                                   </classpath>
                                                  </java>
```
#### Maven

<!-- do not forg

Apache Maven — фреймворк для автоматизации сборки проектов, специфицированных на XML-языке POM (англ. Project Object Model). Слово maven происходит из языка Идиш и означает примерно «собиратель знания».

В файлах проекта pom.xml содержится декларативное описание проекта, а не отдельные команды по сборке проекта. Все задачи по обработке файлов Maven выполняет через плагины.

При исполнении Мавен проверяет прежде всего, содержит ли файл pom.xml все необходимые данные и все ли данные синтаксически правильно записаны.

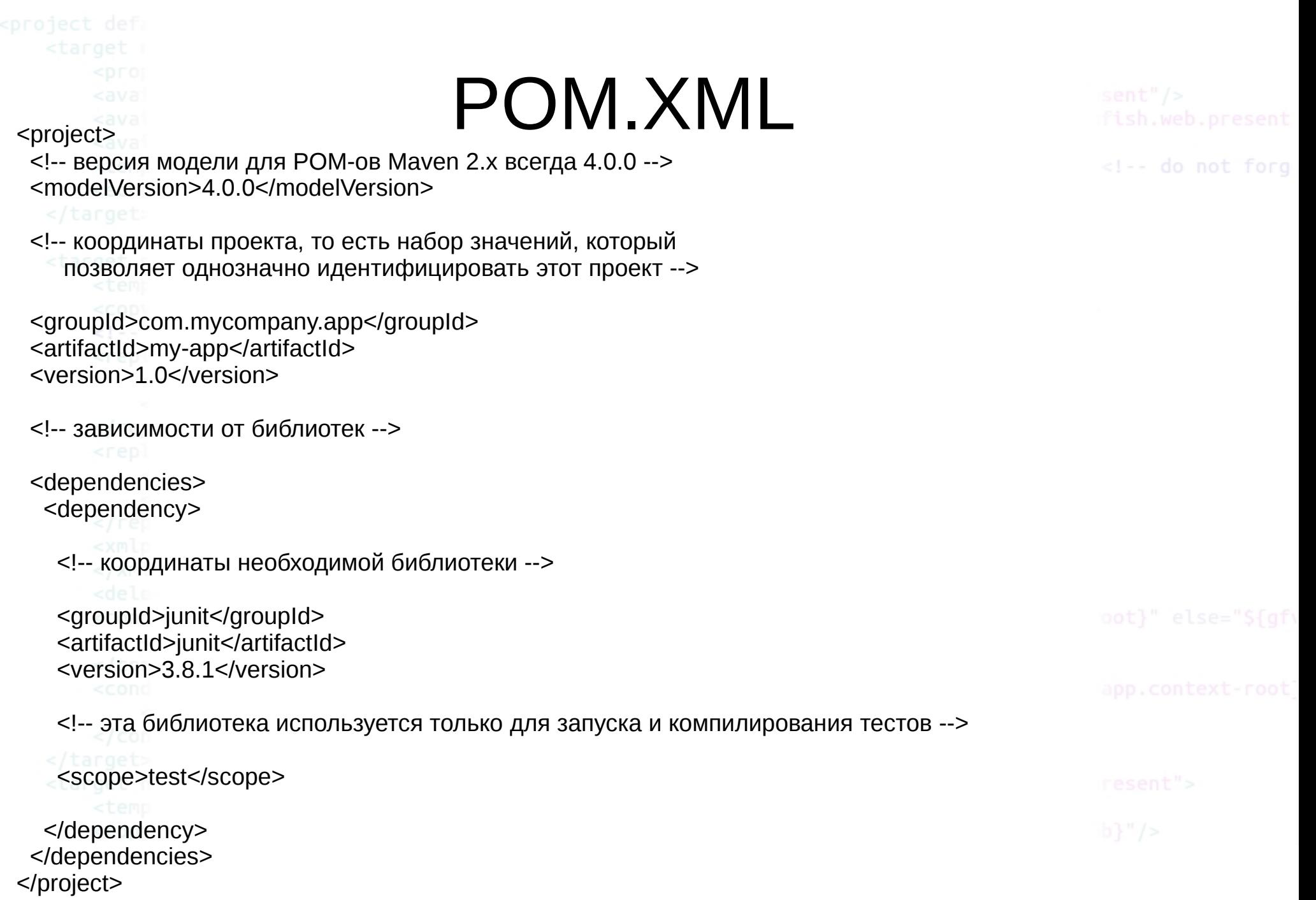

#### Maven

Конфигурация включает имя проекта, его собственника и его зависимости от других проектов. Возможно, также, конфигурировать индивидуальные фазы процесса построения проекта (build process), реализованные плагинами. Например, можно конфигурировать плагин компилятора так, что он будет использовать определенную версию Java, или специфицировать упаковку проекта даже в случае негативного результата прохождения некоторых тестов.

Крупные проекты должны быть поделены на несколько модулей, или подпроектов, каждый со своим собственным POM. Можно написать затем корневой POM, через который все модули компилируются единой командой. POM-ы могут наследовать конфигурацию от других POM-ов.

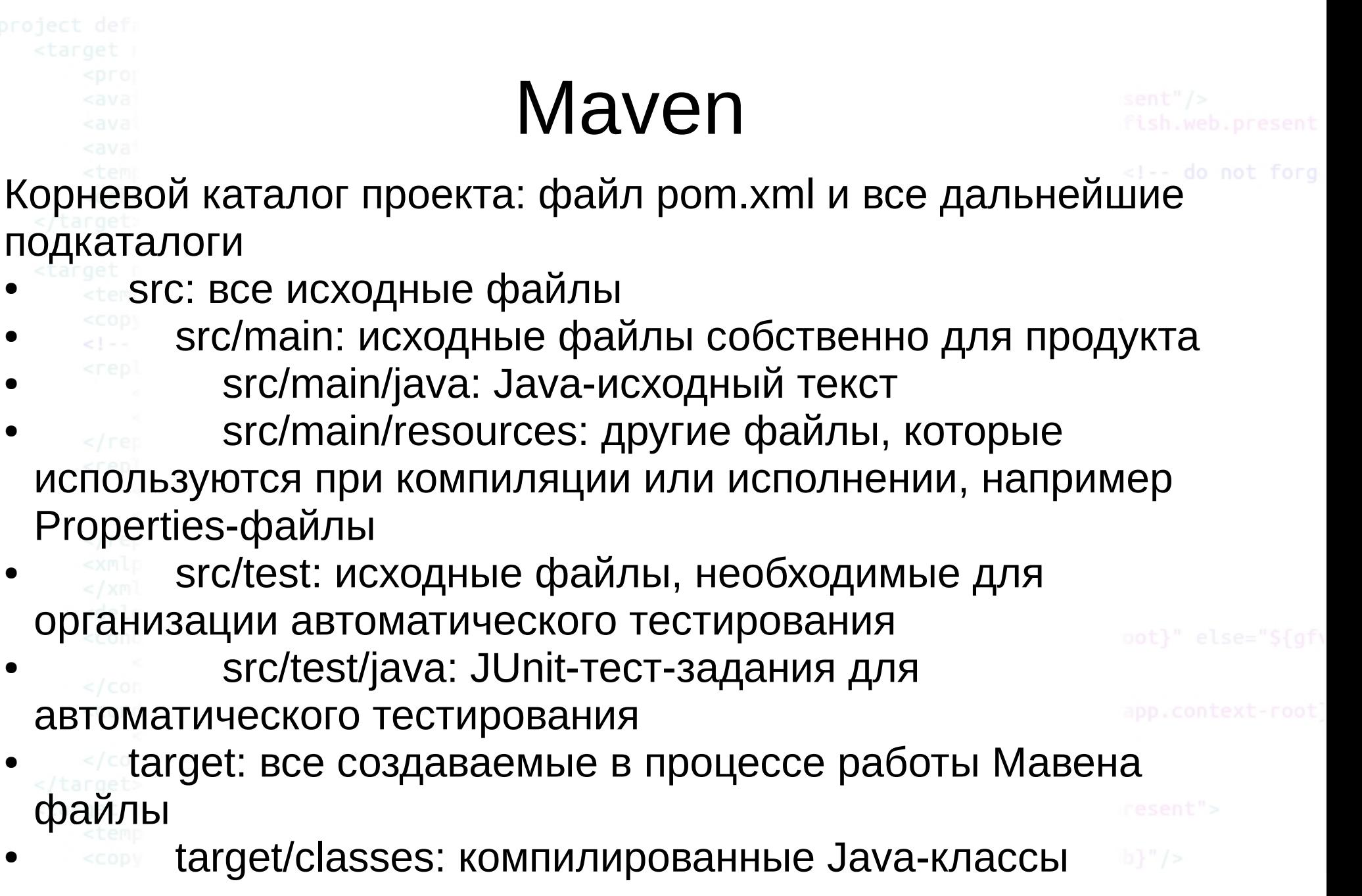

## Maven

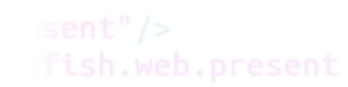

<!-- do not forg

Большая часть функциональности Maven-а осуществляется плагинами. Плагин обеспечивает достижение ряда целей с помощью следующего синтаксиса:

#### **mvn [имя плагина]:[имя цели]**

Например, Java-проект может быть скомпилирован плагиномкомпилятором путем выполнения команды:

#### **mvn compiler:compile**

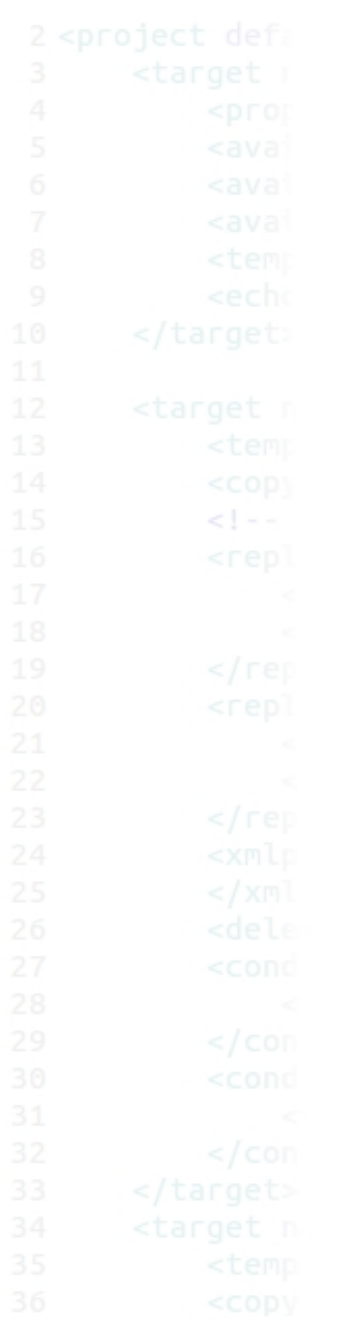

### **NB Maven**

<!-- do not forg

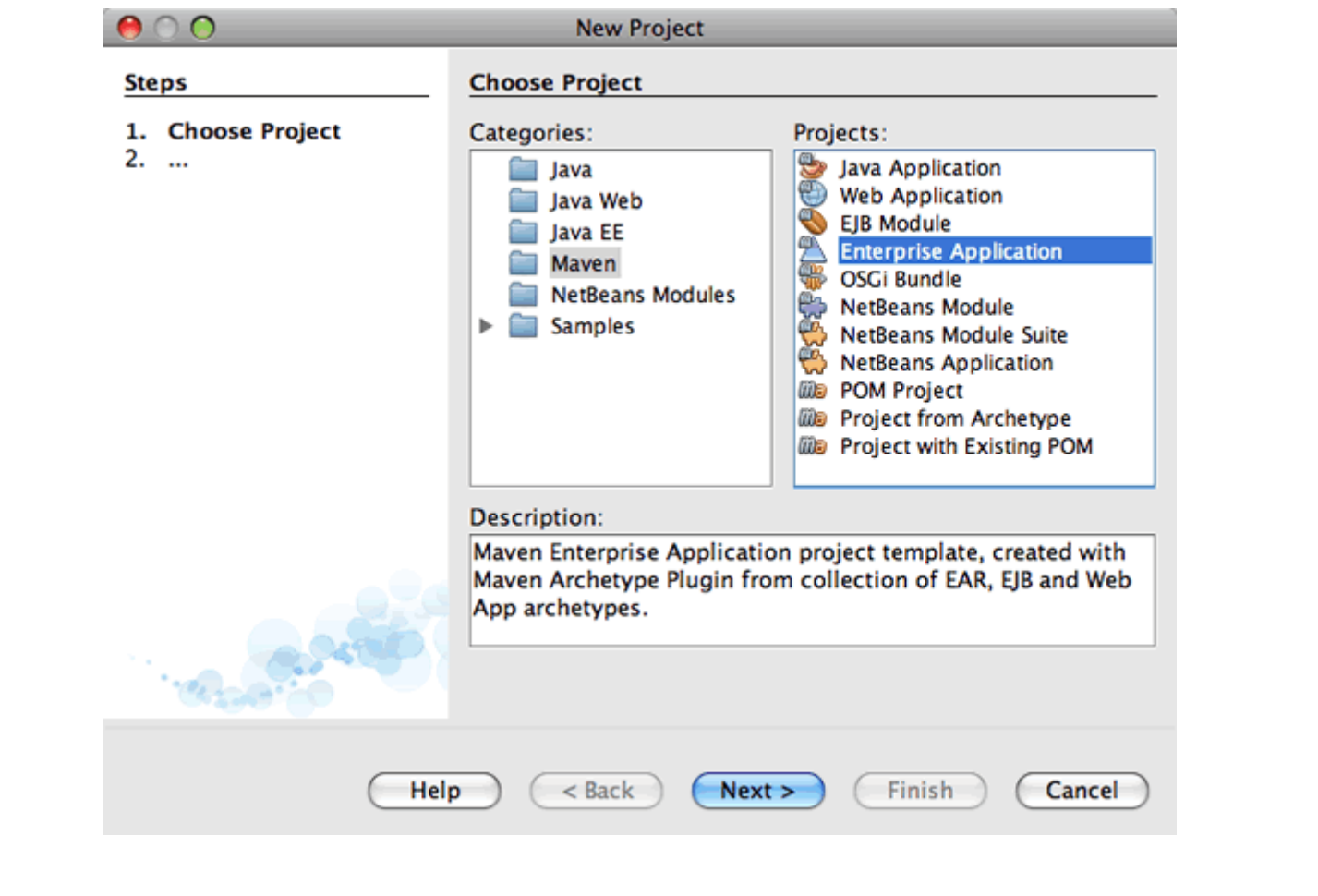

## ЖЦ Maven

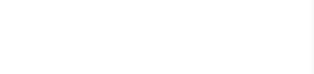

1. Создание темплейта и обработка ресурсов (archetype): На этой фазе разрешаются и, при необходимости, скачиваются из интернета зависимости.

- 2. Компиляция (compile)
- 3. Обработка тестовых ресурсов.
- 4. Компиляция тестов. (Тестирующие классы не передаются конечным пользователям.)
- 5. Тестирование (test)
- 6. Упаковка (package) Создание JAR- или WAR-файла.

7. Инсталляция проекта в локальном Maven-репозитории (install). Теперь он доступен как модуль для других локальных проектов.

8. Инсталляция в удаленном Maven-репозитории (deploy). Теперь стабильная версия проекта доступна широкому кругу разработчиков.

```
Maven
                                                       <!-- do not forg
Если структура проекта соответствует стандартам Maven-а, 
то команда
mvn package
откомпилирует все Java-файлы, запустит предусмотренные 
тесты, и упакует поставляемый программный код и ресурсы в 
target/my-app-1.0.jar (в предположении, что artifactId было
```
определено как 'my-app' и версия — как 1.0.)

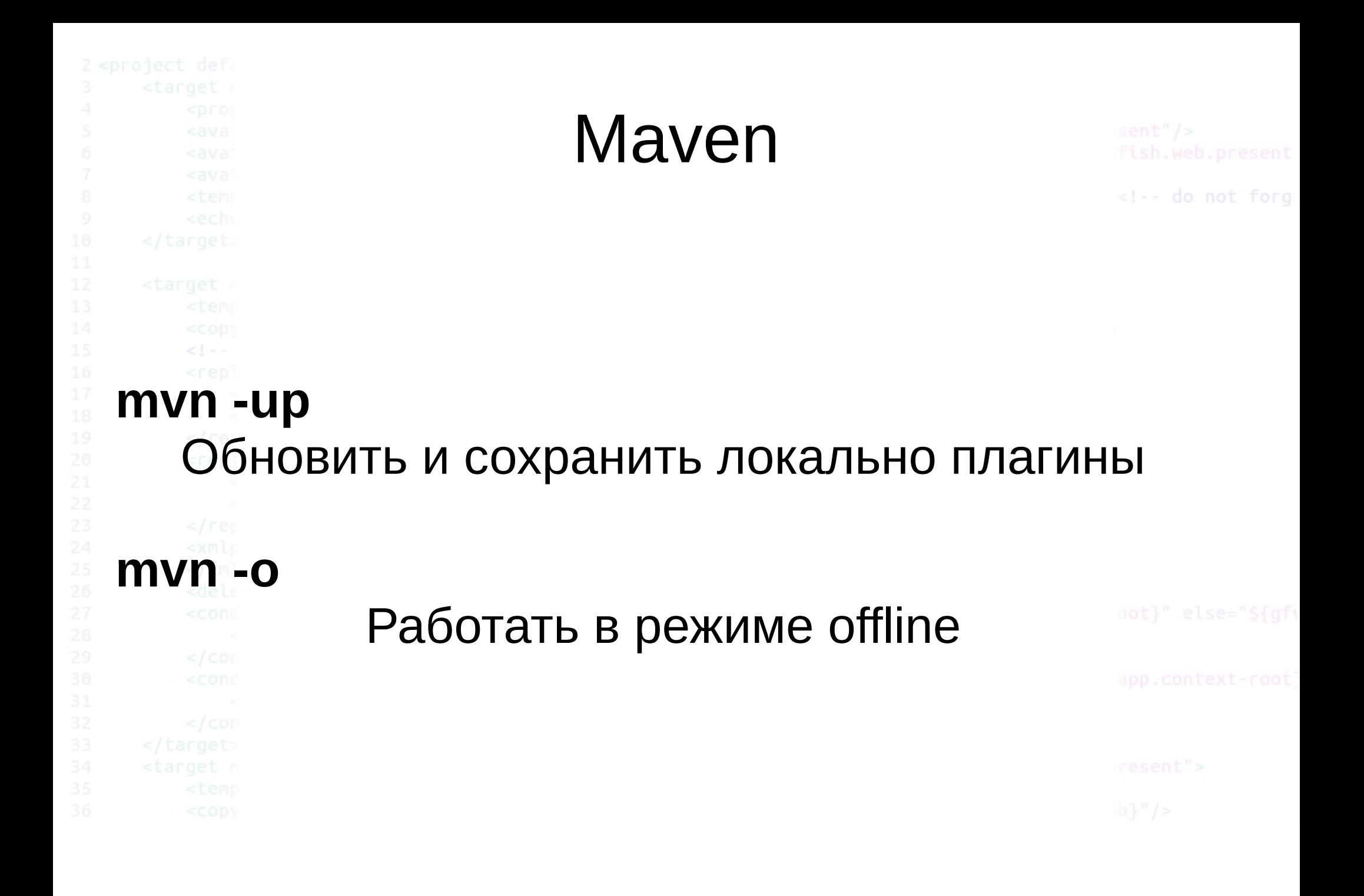

2014 © elab.pro

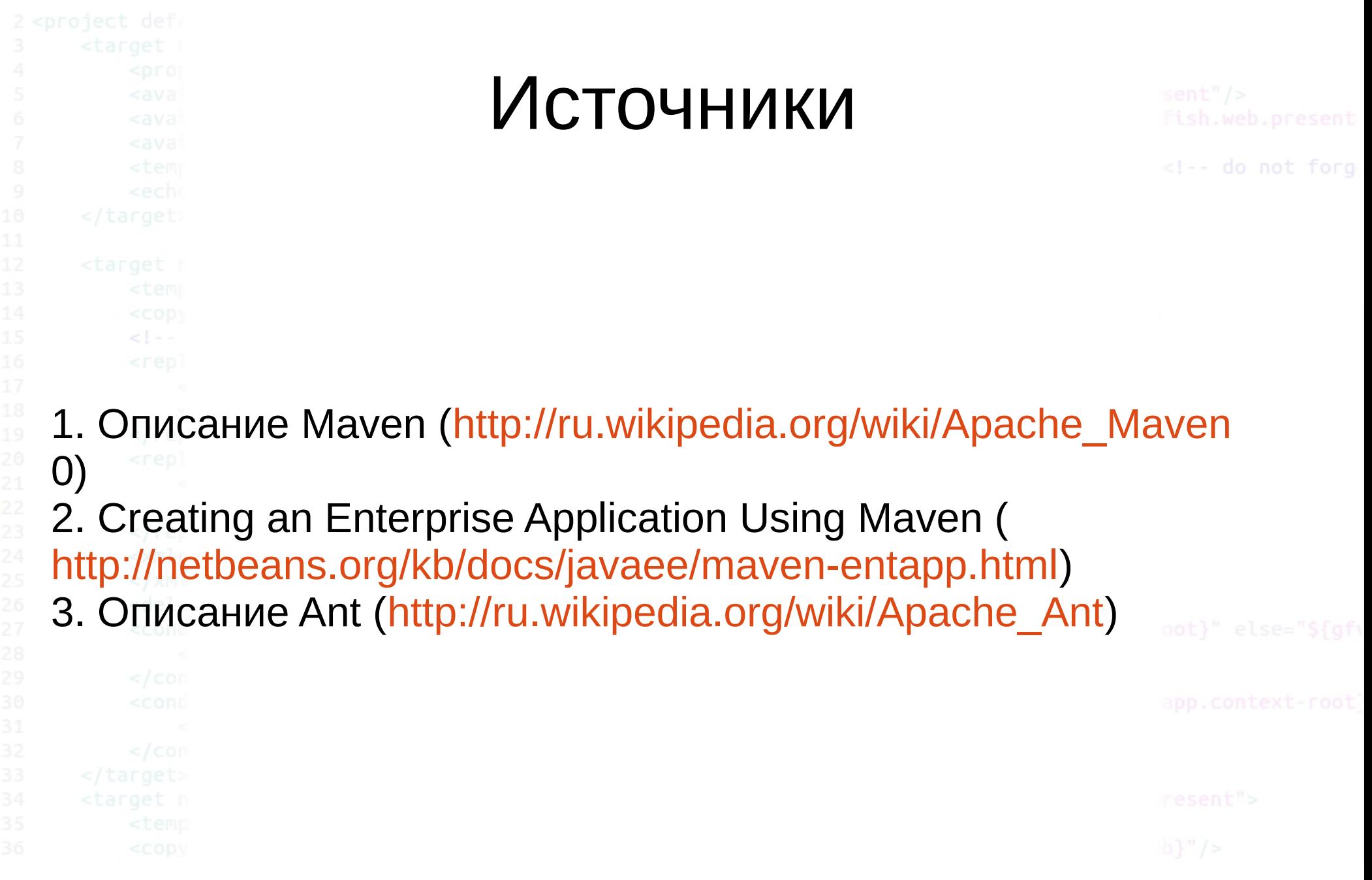

 $2014 \circ$ elab.pro